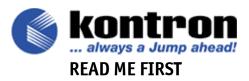

#### UNPACKING AND SAFETY PRECAUTIONS

### **Static Electricity**

Since static electricity can cause damage to electronic devices, the following precautions should be taken:

- 1. Keep the board in its anti-static package, until you are ready to install it.
- 2. Always touch a grounded surface or wear a grounding wrist strap before removing the board from its package; this will discharge any static electricity that may have built up in your body.
- 3. Handle the board by the edges.

### Storage Environment

Electronic boards are sensitive devices. Do not handle or store devices near strong electrostatic, electromagnetic, magnetic or radioactive fields.

#### **Power Supply**

Before any installation or setup, ensure that the board is unplugged from power sources or subsystems.

#### Unpacking

Follow these recommendations while unpacking:

- 1. After opening the box, save it as well as the packing material for possible future shipment.
- 2. Remove the board from its anti-static wrapping and place it on a grounded surface.
- 3. Inspect the board for damage. If there is any damage or missing items, notify Kontron immediately.

When unpacking you will find:

- 1. One ePCI-200 SBC.
- 2. One heat sink.
- 3. One Quick Reference sheet.
- 4. The cables listed on the order.
- 5. One mezzanine with two USB connectors, one RCA connector and one video (DB15) connector.

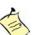

#### Note:

For Technical Reference Manual, Quick Reference Sheet, drivers, BIOS and other documentation, please consult our web site at: <a href="http://www.kontron.com">http://www.kontron.com</a> or our FTP site at: <a href="http://ftp.kontron.ca/Support">ftp://ftp.kontron.ca/Support</a>

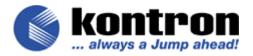

## **CPU and Heatsink Installation**

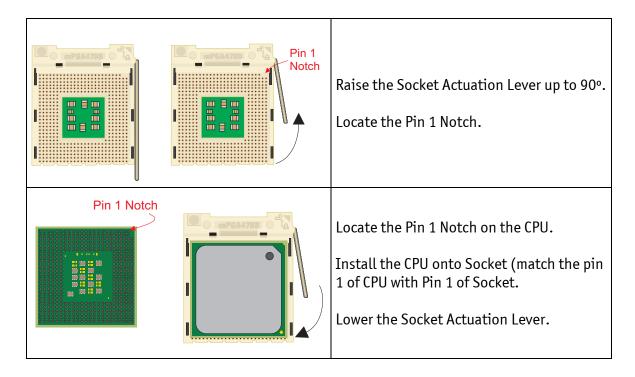

## Standard Profile (aluminum heat sink)

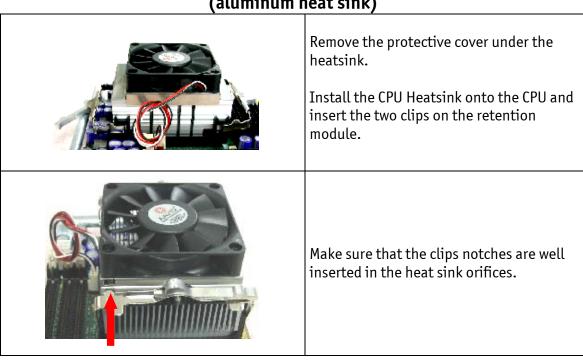

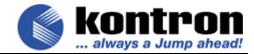

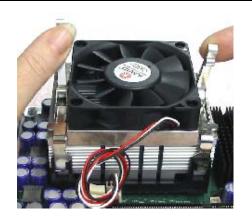

Activate simultaneously the clips levers in order to secure the heat sink.

Caution: You must apply pressure equally on both side of the heatsink when you fasten the side brackets.

# Low Profile (copper heat sink)

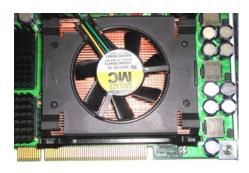

Remove the heat sink from it's antistatic bag and remove the protective plastic cover.

Install the CPU Heat sink onto the CPU.

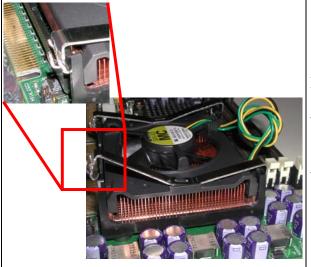

Insert the two clips on the retention module. Make sure that the notch are on the opposite side of the memory modules.

Make sure that the two clips are well inserted in the retention clip

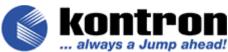

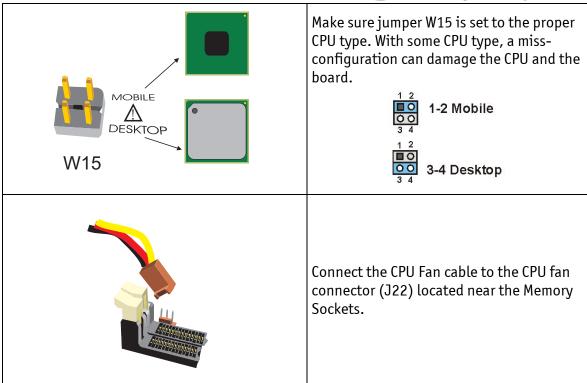

#### **IMPORTANT**

- 1. Once the CPU is installed you must handle the board carefully and hold it on the heatsink side.
- The CPU Power cable must be installed on connector J20.
   If not installed, the board will not start. This 4 wires cable comes from P4 ready power supply or from the Backplane.

## Installing the board

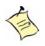

#### Note:

The board is shipped with W5 (on board enable/disable battery jumper) not installed. Install this jumper prior to run the ePCI-200.

Running the board without installing W5 will cause a CMOS memory error.

Please consult the Quick Reference Sheet for jumper settings, connectors description and connectors pinout. For additional information please refer to the technical reference manual.

The latest version of the Technical Reference Manual ant the Quick Reference Sheet can be downloaded from Kontron web site at:

http://www.kontron.com
or from Kontron FTP site at:
ftp://ftp.kontron.ca/Support/